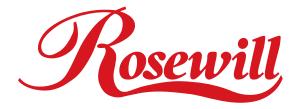

# ATX Computer Case R7229 User Manual

Download from Www.Somanuals.com. All Manuals Search And Download.

| Chapter 1 | Product Introduction Drawing                                                                                 |
|-----------|----------------------------------------------------------------------------------------------------|
| Chapter 2 | InstallationRemoving and installing side panels                                                              |
|           | Replacing the Power Device5<br>Replacing/ Installing the Case Fan6<br>I/O Function Panel Installation Guide6 |

# **Chapter 1: Introduction**

# **Mechanical Drawing:**

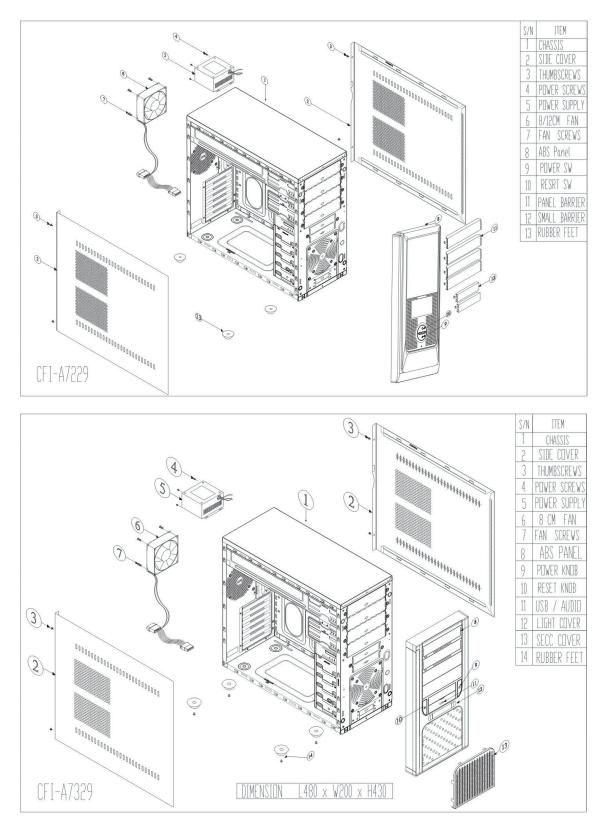

#### **Specifications:**

| Dimensions      | 200mm(W) x 430mm(H) x 480mm(D)               |
|-----------------|----------------------------------------------|
| М/В Туре        | ATX 12" x 9.6" (30.5cm x 24.5 cm); Micro-ATX |
| Material        | SECC Metal 0.8cm                             |
| 5.25" Drive Bay | 5 (Exposed)                                  |
| 3.5" Drive Bay  | 2 (Exposed); 5 (Hidden)                      |
| I/O Panel       | USB2.0 x 2; MIC x 1; SPK x 1                 |
| Cooling System  | One 80mm rear fan ( Exhaust )                |
| Power Supply    | Standard ATX PS2, 350W                       |
| Expansion slot  | 7 slots                                      |

# Chapter 2: Installation Removing and installing side panels

- 1. Loosen the thumb screws from the back and pull the side panel backward to remove it.
- 2. Fit the hooks of the panel to the elongated holes on the edges of casing, and slide the panel toward and secure with screws to install the panel.

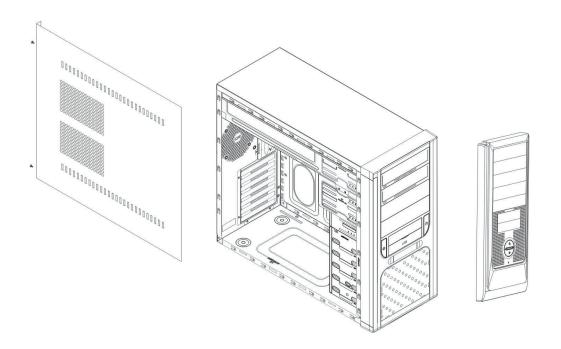

## Installing the Motherboard

- 1. Installing the IO panel that comes with Motherboard package.
- 2. Aiming at the holes on the Motherboard, and secure the copper posts (stand off) on Motherboard plate.
- 3. Align the holes of PCB and Motherboard plate, and secure them by fastening screws to the cooper posts.

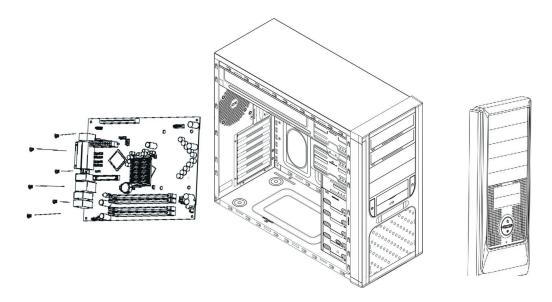

### Install add-on card

- 1. Pressing the slot cover and bend forward and backward to remove it.
- 2. Insert the add-on card.
- 3. Secure the add-on card with screws.

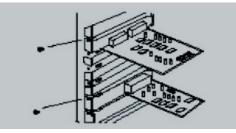

#### Installing Drives (CD/DVD ROM, FDD and HDD)

- 1. Detach the front panel from the casing by pressing the clips that on the rear side of front panel.
- 2. Remove the metal cover of the bay.
- 3. Insert the device in place; and secure with screws.

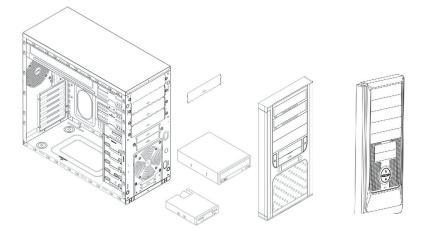

#### **Replacing the power device**

- 1. Loosen the screws to remove the power supply.
- 2. Place the power supply on the power rack with the wiring end facing forward and connect it to the back of the casing.
- 3. Secure the power supply device with screws.

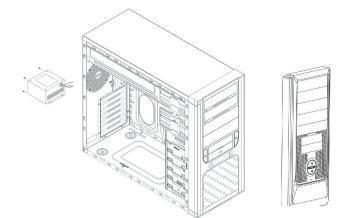

### **Replacing/Installing the Case Fan**

Change the Front Fan

- 1. Loosen the fan screws from the rear casing, and remove the fan.
- 2. Install the new fan and secure it with screws.

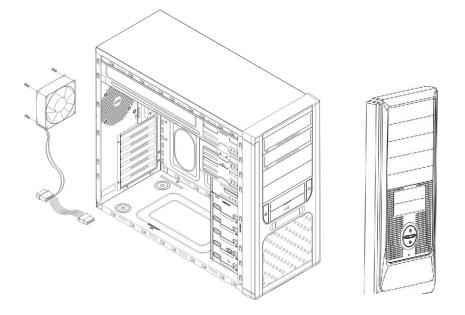

# I/O Function Panel Installation Guide

Please refer to the illustration on the section of USB2.0 and Audio connector from the motherboard user's manual.

The following illustration is a connection diagram for the front panel I/O cable.

Please check with your motherboard manual before installing.

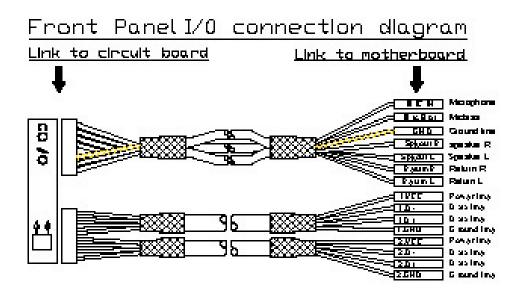

# Thank you for purchasing Rosewill Product.

Please register your product at www.rosewill.com for complete warranty information and future support for your product.

Free Manuals Download Website <u>http://myh66.com</u> <u>http://usermanuals.us</u> <u>http://www.somanuals.com</u> <u>http://www.4manuals.cc</u> <u>http://www.4manuals.cc</u> <u>http://www.4manuals.cc</u> <u>http://www.4manuals.com</u> <u>http://www.404manual.com</u> <u>http://www.luxmanual.com</u> <u>http://aubethermostatmanual.com</u> Golf course search by state

http://golfingnear.com Email search by domain

http://emailbydomain.com Auto manuals search

http://auto.somanuals.com TV manuals search

http://tv.somanuals.com